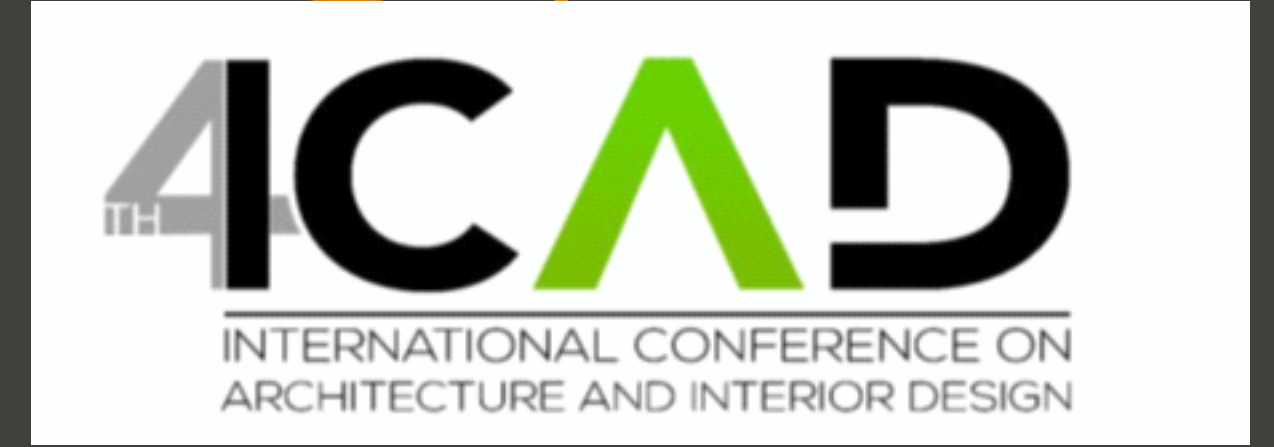

# **Please access EasyChair by signing up and follow the procedure below :**

### Please visit EasyChair link in the invitation letter or on "Paper Submission" Link on the

### : ICAD2023 website

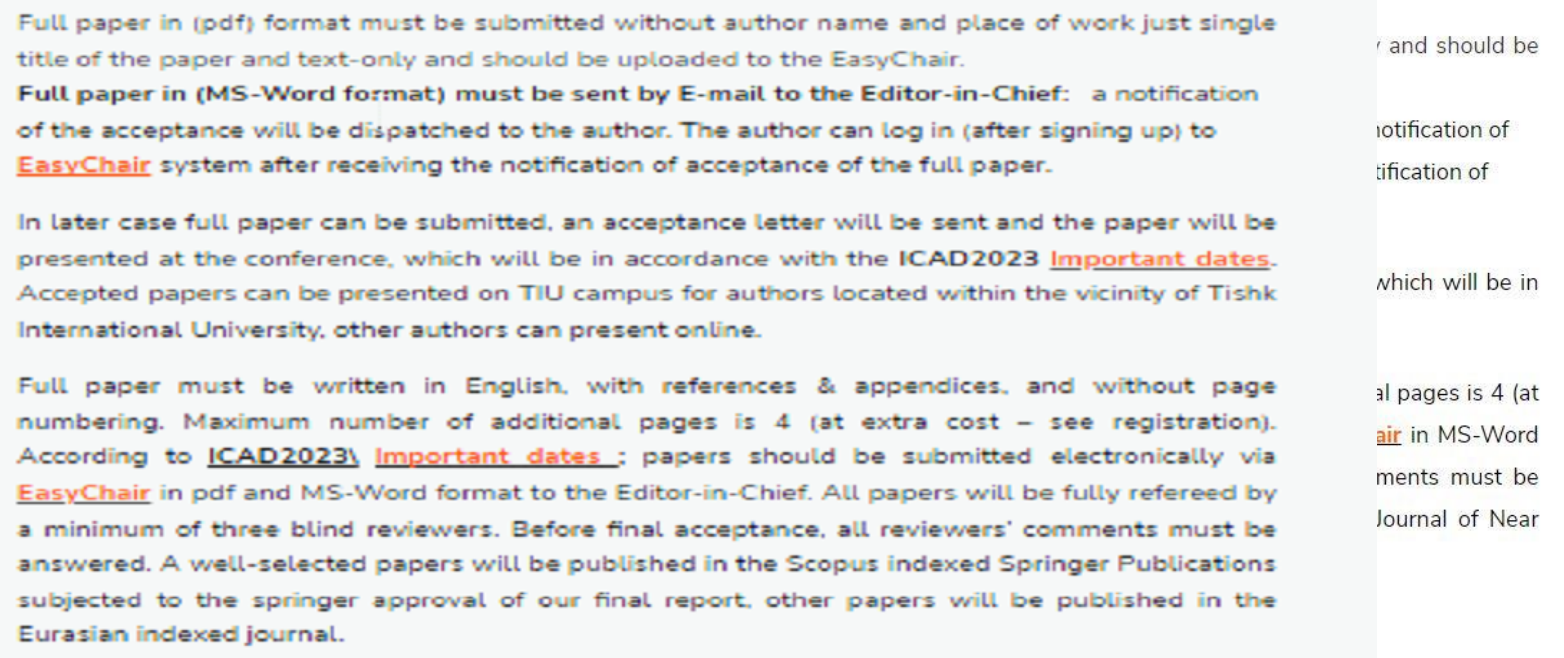

The paper format template (MS- Word) can be downloaded from Here

Instructions for creating a new EasyChair account can be downloaded from Here.

For any help please contact us

#### **Submit Your Paper:**

EasyChair access

### Create an account

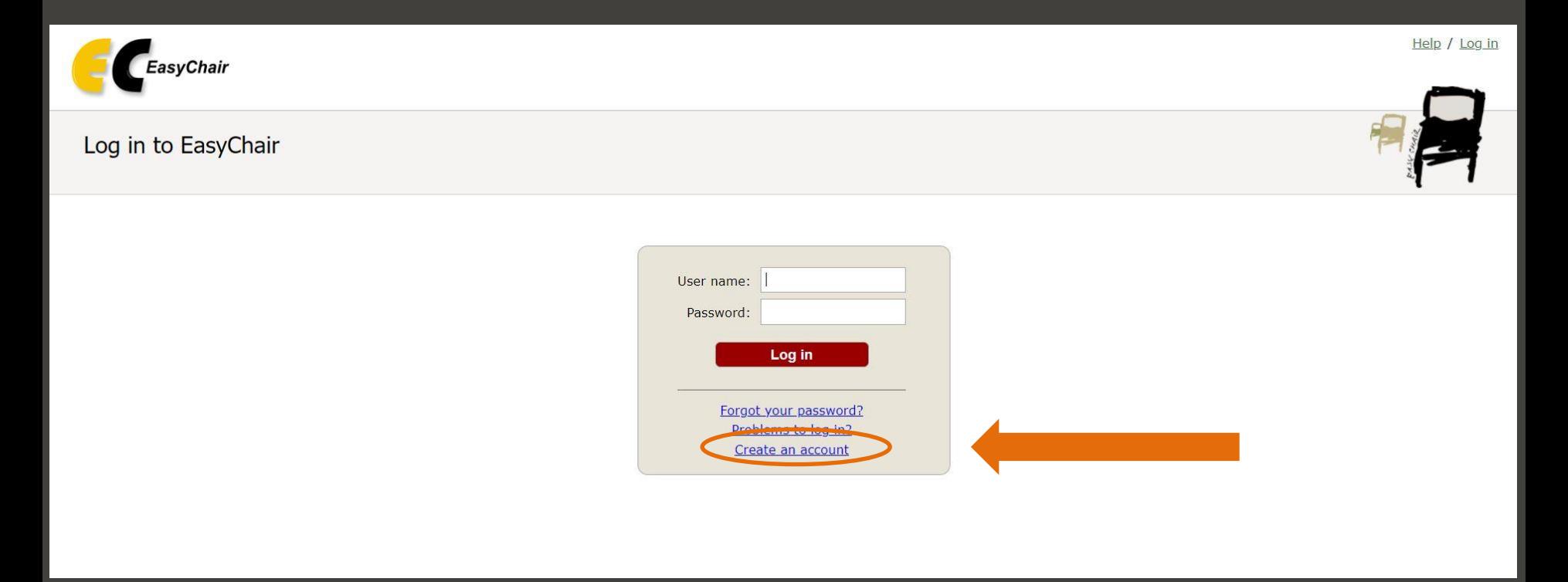

## Step: 1

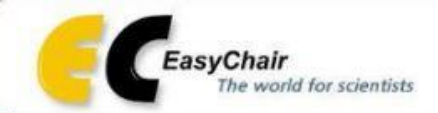

### Create an EasyChair Account: Step 1

To create an EasyChair account you should have a valid email address and do the following.

- 1. pass a captcha to prove that you are not a robot;
- 2. fill out a simple form with your personal information;
- 3. follow the link we send to your email address to complete the account creation.

Please note that the use of EasyChair is subject to our terms of service.

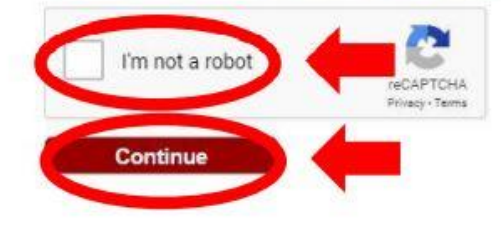

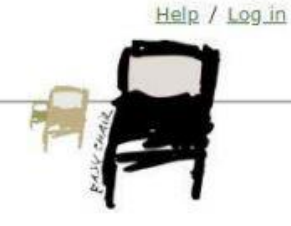

# Step 2 : fill in your info

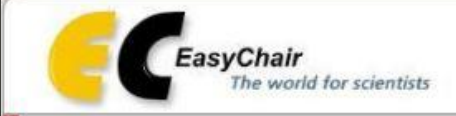

### Create an EasyChair Account: Step 2

Please fill out the following form. The required fields are marked by ".

Note that the most common reason for failing to create an account is an incorrect email address so please type your email address correctly.

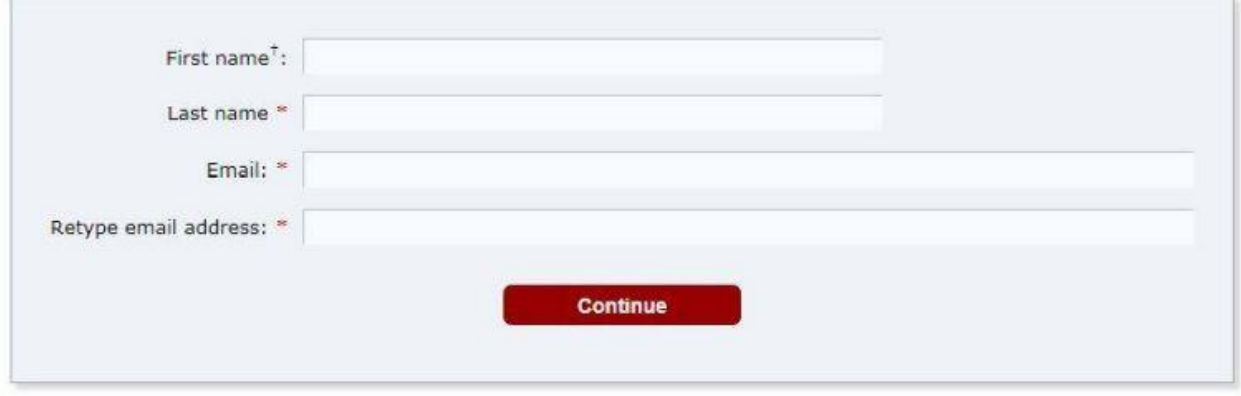

<sup>t</sup> Note: leave first name blank if you do not have one. If you are not sure how to divide your name into the first and last name,

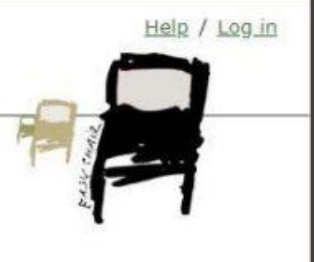

# Now you must receive an e-mail from EasyChair to confirm

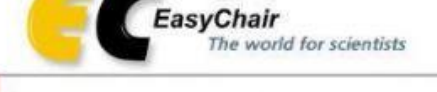

### **Account Application Received**

We received your application. A mail with further instructions has been sent to the email address farah.maysan@ishik.deu.iq.

#### If You Do not Receive the Instructions

If you do not receive our email with instruction on how to create an account, please read the following information.

Our mail server normally sends all mail within a few seconds. The following is an incomplete list of possible reasons for the problem.

Incorrectly typed email address

This is still the most likely cause of delays.

Slow mail processing

Some mail servers process mail for a long time. For example, you mail server may spend a lot of time checking incoming mail for spam.

"Reply-me" mail protection.

Some mailers, when receiving an email from an unknown sender, ask the sender to send a mail with specific content to ensure that it has been sent by a human. Account-related emails in EasyChair are sent by a computer program, so if your email address uses such a protection, you will never receive our mail. If you have such a protection and it is configurable, configure it to accept email from the domain easychair.org.

Help / Log in

Mailbox problems and quotas

Some emails sent by EasyChair bounce back because the recipient mailbox is over quota.

Anti-spam filters

It is possible that your spam filters will classify our email as spam. Please check your spam mail boxes.

General connection problems

There might be general connection problems, for example your mail server may be unreachable for a long time.

Unfortunately, we have no resources to cope with all possible kinds of mail server (mis)behavior. If you believe you have a problem related to your mail server and want to solve it quickly, either contact your system administrators or try to get and use an email address from one of major mail hosts, such as a Google Mail, Yahoo Mail, or Hotmail. You will be able to change your email adress

## Now you can log in to EasyChair

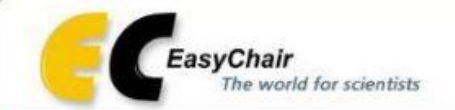

### Log in to EasyChair

EasyChair uses cookies for user authentication. To use EasyChair, you should allow your browser to save cookies from easychair.org.

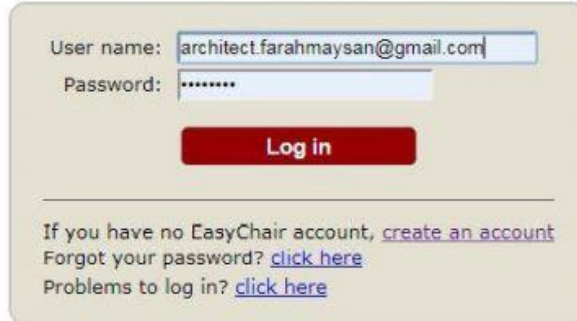

Help / Log in

## Please Go to Alerts to see your listed name and press View

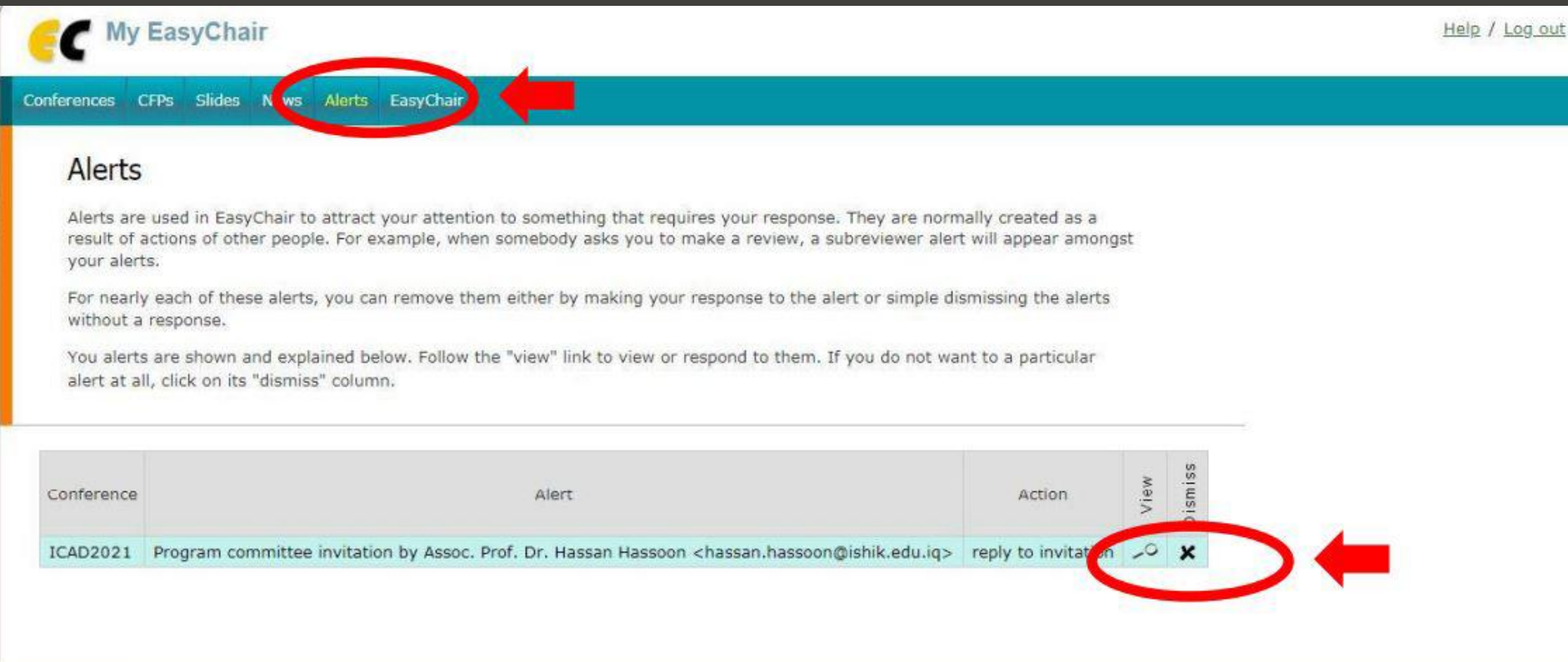

### For Invitation Acceptance

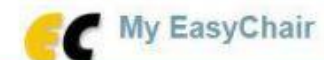

Conferences CFPs Slides News Alerts EasyChair

### Program Committee Invitation to ICAD2023

#### Information About the Conference and this Invitation

Acronym: ICAD2021 Conference: International Conference on Architecture & Interior Design PC Member: Assoc. Prof. Dr. Hassan Hassoon <hassan.hassoon@ishik.edu.iq> Invited role: ordinary PC member Invitation status: accessed (the invitee accessed the invitation Web page but did not answer the invitation)

#### Answer

To accept or decline this invitation please use the form below. Assoc. Prof. Dr. Hassan Hassoon <hassan.hassoon@ishik.edu.iq> will be notified of your decision. You can also choose to answer Assoc. Prof. Dr. Hassan Hassoon <hassan.hassoon@ishik.edu.iq> by filling out the subject and the body fields of the message. Leave the email body empty if you do not want to send email.

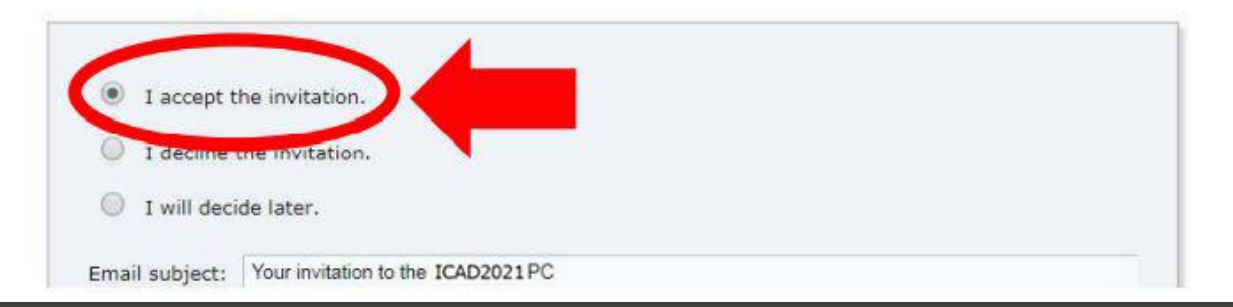

Help / Log out

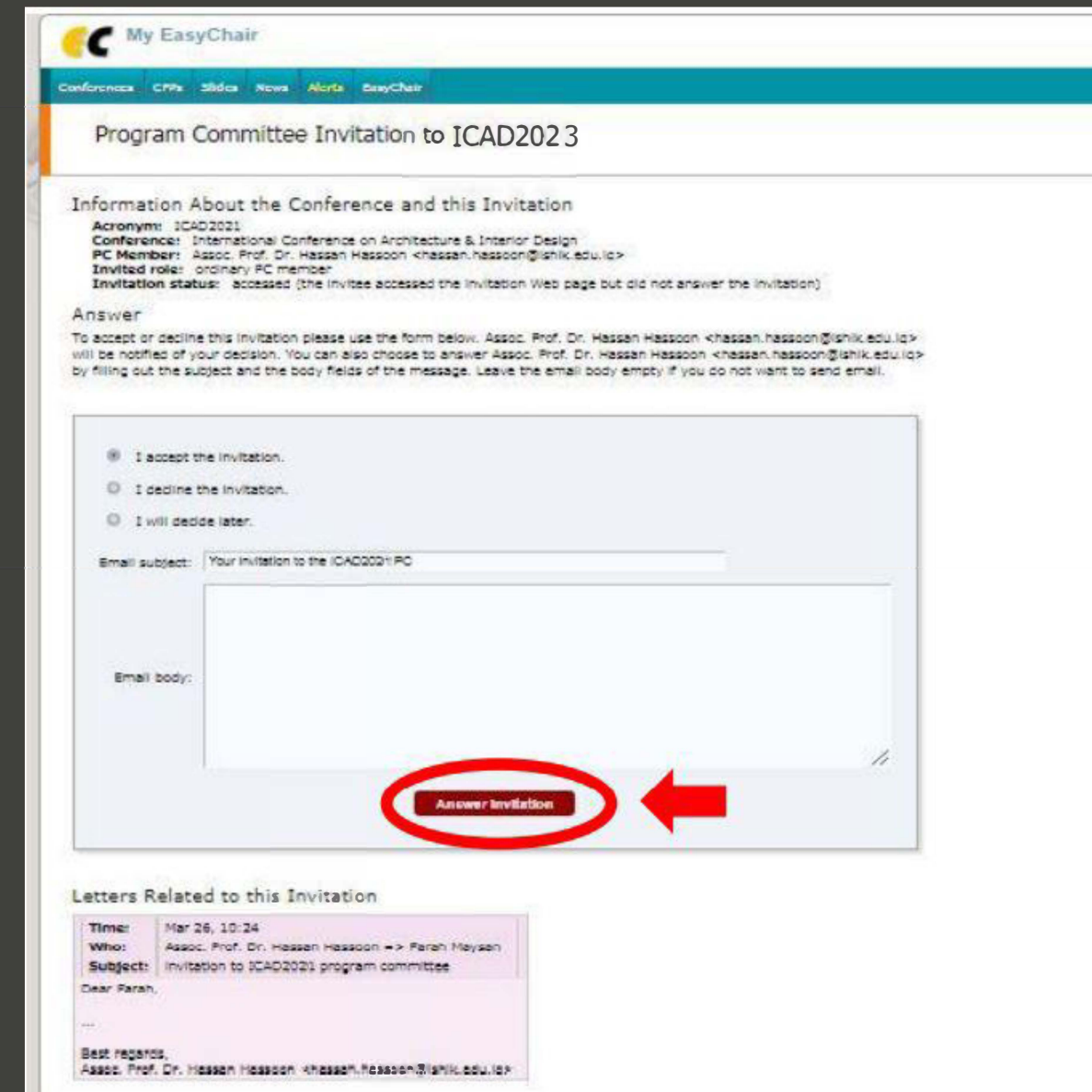

# An email has been received from you that we got your acceptance to be a reviewer in ICAD2023

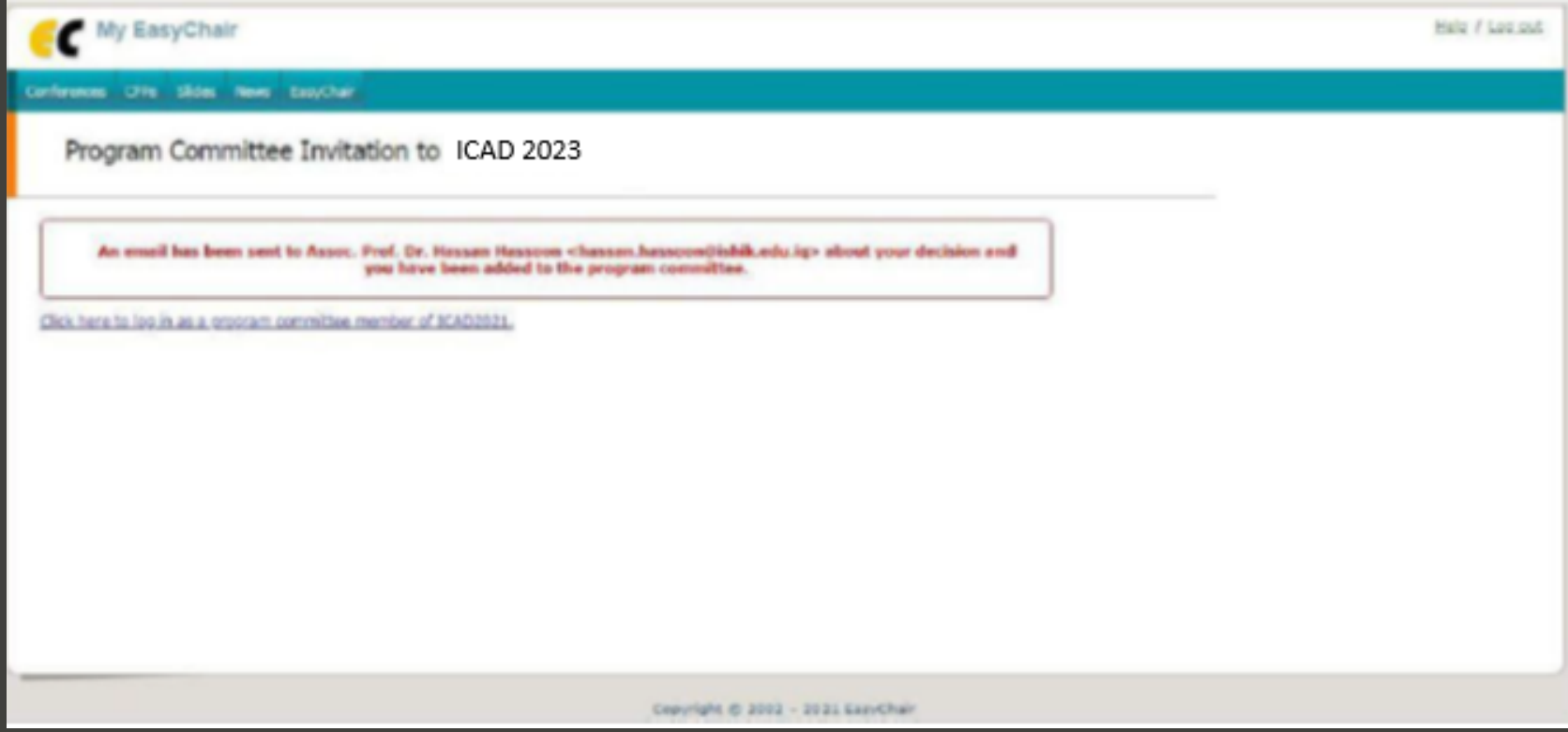

Thank you